# **Organizacijų ir neformalių jaunimo grupių registravimo ir duomenų atnaujinimo pokyčiai**

Nuo 2019 m. spalio 22 d. organizacijos ir jaunimo grupės, vykdančios projektus ir/arba norinčios pateikti paraiškas "Erasmus+" ar "Europos solidarumo korpuso" programoms, administruojamoms Jaunimo tarptautinio bendradarbiavimo agentūros (toliau – JTBA) ar kitos Nacionalinės agentūros, turi užsiregistruoti ar atnaujinti savo informaciją naujoje **Organizacijų registracijos sistemoje** – **ORS (Organisation registration system),** kuri yra pasiekiama per "Erasmus+" ir "Europos solidarumo korpuso" platformą.

[Organizacijų registracijos sistema](https://webgate.ec.europa.eu/erasmus-esc/organisation-registration/screen/home) suteikia organizacijai "Organizacijos ID" (pvz. OID: E12345678), skirtą identifikuoti organizacijas ir jaunimo grupes, kurios:

- teikia paraiškas JTBA (ar kitai Nacionalinei agentūrai);
- nori atnaujinti organizacijos duomenis vykdomo projekto, kurį administruoja JTBA (ar kita Nacionalinė agentūra), sutartyje ar ataskaitoje.
- 1. Jeigu Jūsų organizacija jau teikė paraiškas ir/ar vykdė "Erasmus+" arba "Europos solidarumo korpuso" **finansuotus projektus, administruojamus JTBA (ar kitos Nacionalinės agentūros) ir Jūs jau turite PIC kodą:** 
	- Jums nereikia iš naujo registruoti organizacijos, organizacijos ID jai yra suteiktas automatiškai. Tačiau turite surasti savo organizacijos OID, "Erasmus+" ir "Europos solidarumo korpuso" platformos [Organizacijų registracijos sistemoje](https://webgate.ec.europa.eu/erasmus-esc/organisation-registration/screen/home) naudojant paieškos funkciją. Rekomenduojame naudoti išplėstinę paiešką, nurodant savo organizacijos turėtą PIC kodą (žr. pav. 1).
	- Turėdami savo organizacijos (ar jaunimo grupės) OID ir įgaliojimus, Jūs galite ORS sistemoje atnaujinti jos informaciją, dokumentus ir atlikti kitus veiksmus. Viršutiniame meniu pasirinkus "Organisations" -> "My organisations" ir prisijungus su savo turima "EU Login" paskyra (ta pačia, kurią naudojote organizaciją registruojant Dalyvių portale/URF sistemoje), rasite organizacijų sąrašą, kurių duomenis galite tvarkyti. Paspaudus mygtuką "Details" stulpelyje, galėsite atnaujinti organizacijos duomenis, įkelti reikalingus dokumentus ir pan. Žr. pav. 2-5.
	- Savo organizacijos (ar jaunimo grupės) naująjį "OID" turėsite naudoti pildant "Erasmus+" ir "Europos solidarumo korpuso" paraiškas, kurias administruoja JTBA arba kita Nacionalinė agentūra. Pateikti minėtų paraiškų naudojant senąjį organizaciją identifikuojantį PIC numerį nebus įmanoma.
- 2. **Jeigu norite pirmą kartą pateikti projekto paraišką "Erasmus+" arba "Europos solidarumo korpuso" veiklai, administruojamai JTBA (ar kitos Nacionalinės agentūros), turite užregistruoti savo organizaciją ar jaunimo grupę naujoje [Organizacijų registracijos](https://webgate.ec.europa.eu/erasmus-esc/organisation-registration/screen/home) sistemoje ir gauti OID kodą:**
	- Jei turite EU Login paskyrą. "Erasmus+" ir "Europos solidarumo korpuso" platformos Organizacijų [registracijos sistemoje](https://webgate.ec.europa.eu/erasmus-esc/organisation-registration/screen/home) viršutiniame meniu pasirinkus "Organisations" -> "Register My organisation" ir prisijungus su savo turima "EU Login" paskyra, galėsite ORS sistemoje įvesti savo organizacijos (ar neformalios jaunimo grupės) duomenis ir ją užregistruoti. Žr. pav. 6 - 8.
	- Jei EU Login paskyros neturite. "Erasmus+" ir "Europos solidarumo korpuso" platformos Organizacijų [registracijos sistemoje](https://webgate.ec.europa.eu/erasmus-esc/organisation-registration/screen/home) viršutiniame meniu reiktų pasirinkti "Organisations" -> "Register My organisation". Žr. pav. 9. Atsidariusiame lange paspausti "Create an account" [ir](file:///C:/Users/loreta.JTBA/AppData/Local/Microsoft/Windows/INetCache/Content.Outlook/FC0JJGAU/ir) formoje suvedus prašomus duomenis (savo vardą ir pavardę, el.pašto adresą, t.t.), paspausti mygtuką "Create an account" (žr. pav. 10). Nurodytu el. paštu gausite laišką su nuoroda, kurią reikės paspausti, kad patvirtintumėte, jog EU Login sistemoje nurodytas el. pašto adresas iš tiesų priklauso jums ir galėtumėte pratęsti registraciją (nurodyti prisijungimo slaptažodį ir kitus duomenis). Sukūrus EU Login

paskyrą, galėsite tęsti organizacijos registraciją ORS sistemoje - įvedus savo organizacijos duomenis, įkėlus prašomus dokumentus, galėsite ją užregistruoti. Žr. pav. 11.

### **PIC kodo jums vis dar reikės, jeigu:**

- Organizacija teikia "Europos solidarumo korpuso" Kokybės ženklo paraišką JTBA (ar kitai Nacionalinei agentūrai) arba nori atnaujinti organizacijos duomenis Kokybės ženklo paraiškoje.
- Organizacija teikia paraišką Švietimo, garso ir vaizdo bei kultūros vykdomajai agentūrai arba vykdo šios agentūros administruojamą projektą

PIC kodą gauti, organizacijos informaciją pateikti ar atnaujinti turite **kitoje sistemoje** - [Finansavimo ir](https://ec.europa.eu/info/funding-tenders/opportunities/portal/screen/how-to-participate/participant-register)  paraiškų port[ale \(Funding and Tenders Portal\).](https://ec.europa.eu/info/funding-tenders/opportunities/portal/screen/how-to-participate/participant-register) Užsiregistravus Finansavimo ir paraiškų portale (prieš tai – URF sistemoje, Dalyvių portale), organizacijoms suteikiamas 9 ženklų PIC kodas (pvz. **PIC: 987654321**).

## **Paveikslai iliustruojantys kaip surasti ir atnaujinti savo organizacijos (ar neformalios jaunimo grupės) informaciją naujoje - ORS sistemoje**

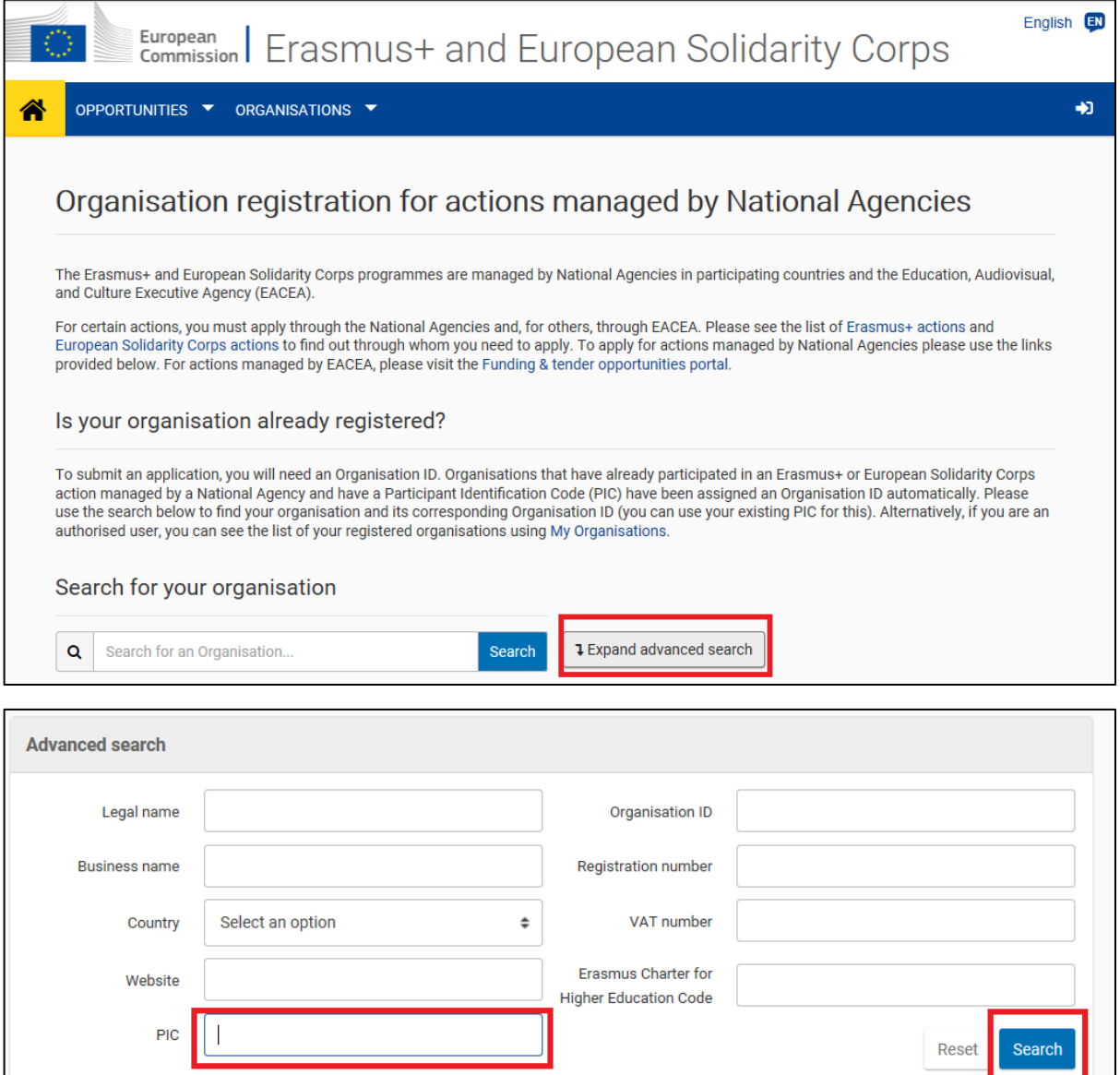

Pav. 1. Organizacijos OID paieška

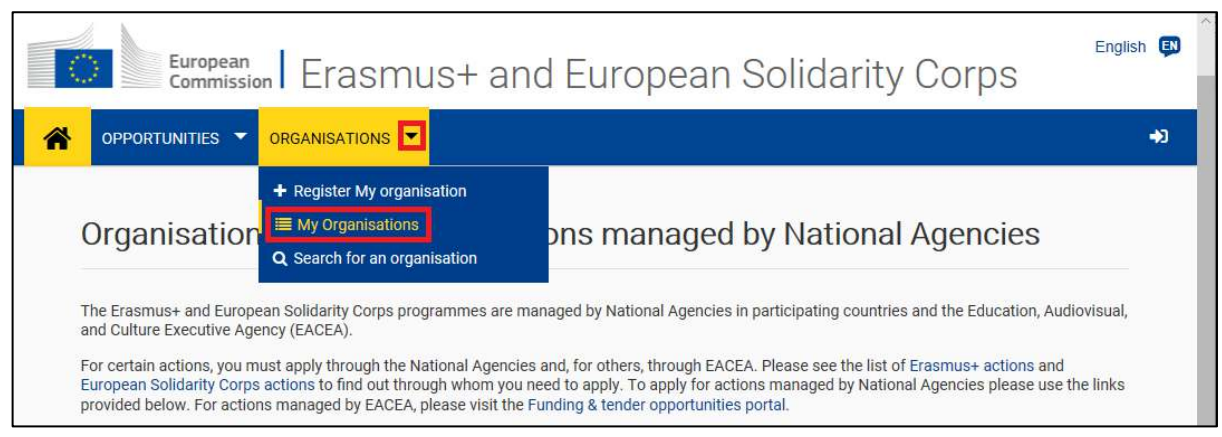

Pav. 2. Organizacijų, kurių duomenis esate įgaliotas tvarkyti, paieška

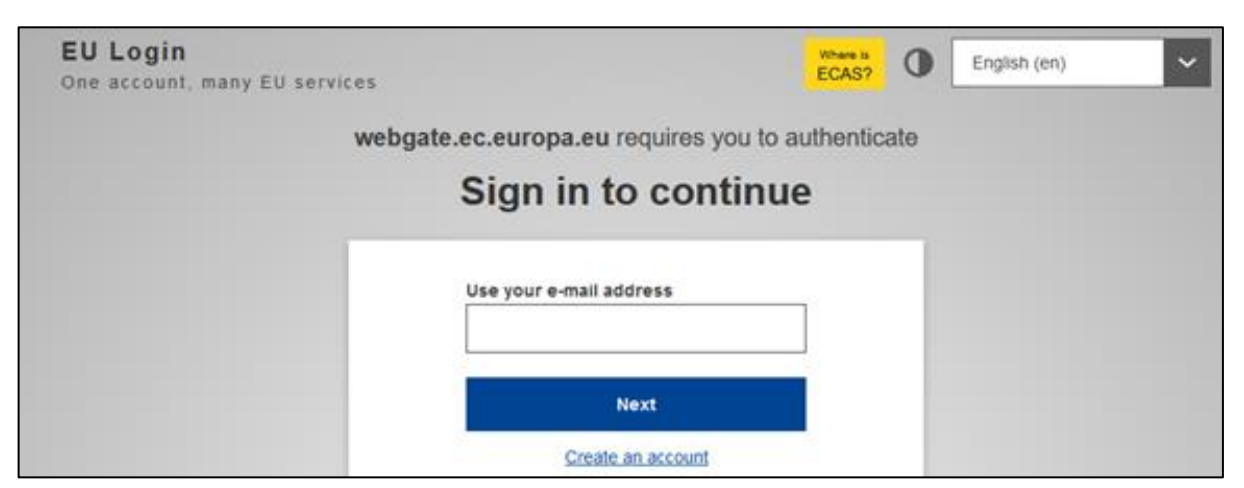

Pav. 3. Prie sistemos prisijungiama su **EU Login paskyra**

| OPPORTUNITIES V                  |                             | ORGANISATIONS  |             |         |            |                                  |                              |              |                    |                                                                |                |
|----------------------------------|-----------------------------|----------------|-------------|---------|------------|----------------------------------|------------------------------|--------------|--------------------|----------------------------------------------------------------|----------------|
| <b>My Organisations</b>          |                             |                |             |         |            |                                  |                              |              |                    | <b>Register My Organisation</b>                                |                |
| Number of Organisations found: 1 |                             |                |             |         |            |                                  |                              | $\alpha$     | Search the results |                                                                | Search         |
| Legal name $\Leftrightarrow$     | <b>Business</b><br>$name ÷$ | Country $\div$ | City $\div$ | Website | $PIC \div$ | <b>Organisation</b><br>$ID \div$ | Registration<br>$number$ $=$ | VAT number ≑ |                    | <b>Erasmus Charter</b><br>for Higher<br><b>Education Code </b> | <b>Details</b> |
| Testinė<br>organizacija          | Testinė                     | Lithuania      | Vilnius     |         |            | E10213614                        | 123456789                    |              |                    |                                                                | Ø              |

Pav. 4. Organizacijų sąrašas, kurių duomenis esu įgaliotas tvarkyti

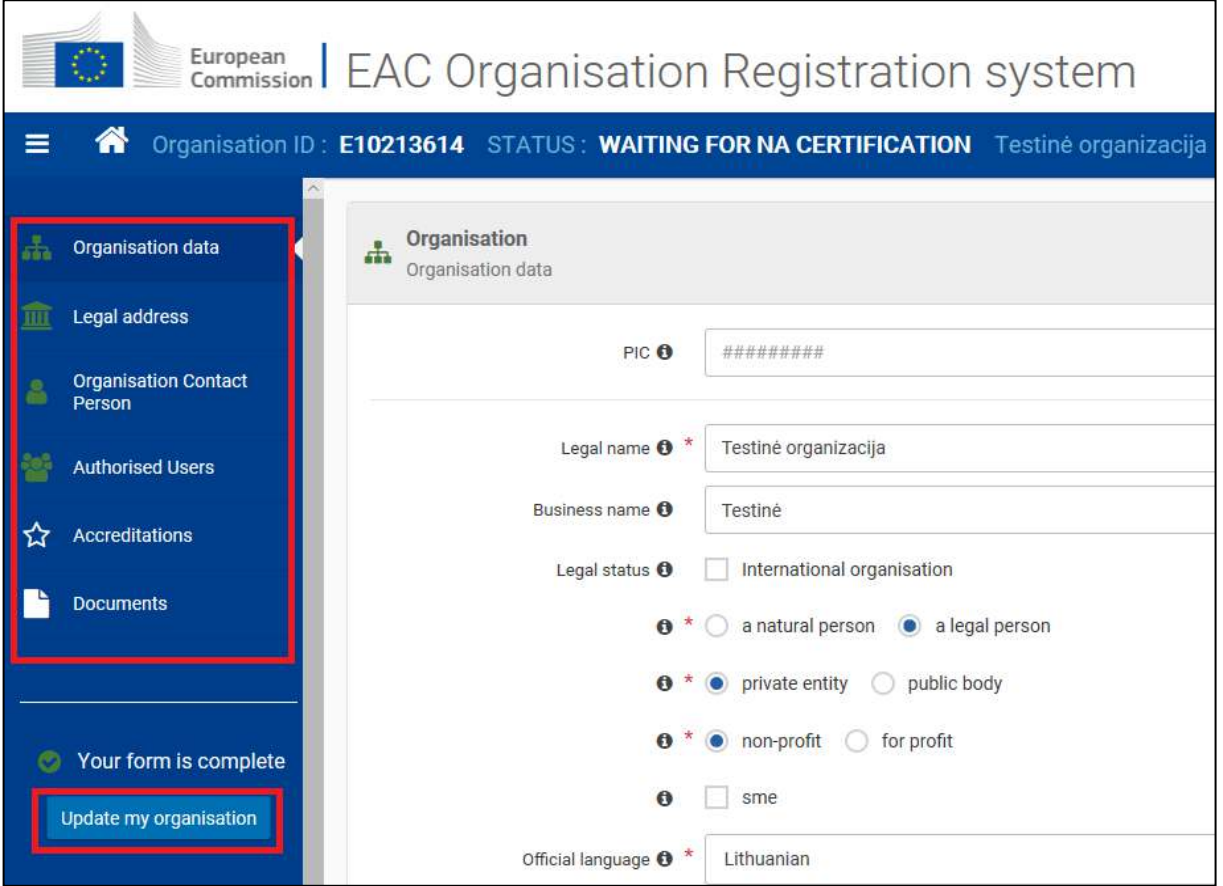

Pav. 5. Organizacijos duomenų atnaujinimas

# **Paveikslai iliustruojantys kaip užregistruoti savo organizaciją (ar neformalią jaunimo grupę) ORS sistemoje**

### **Jei turite EU Login paskyrą**

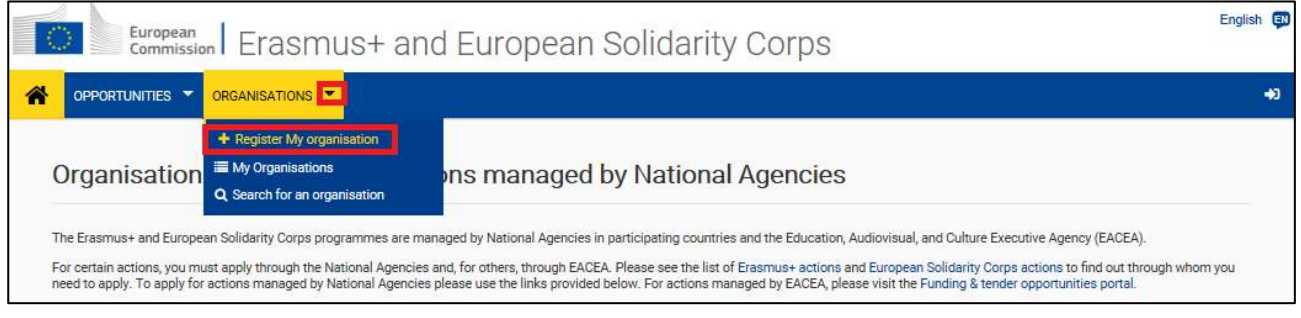

Pav. 6. Organizacijos registravimas

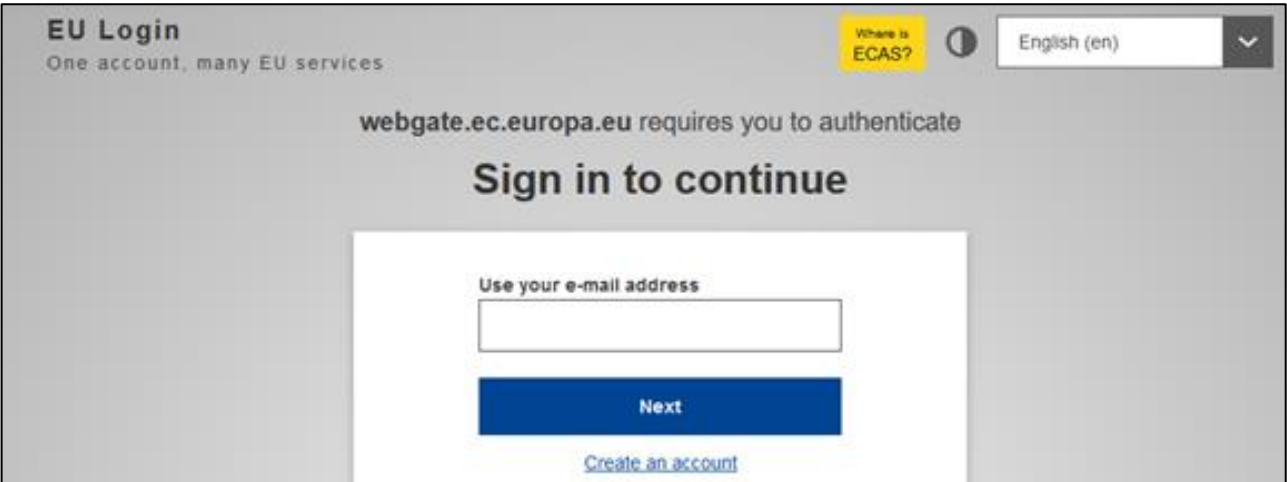

Pav. 7. Prie sistemos prisijungiama su **EU Login paskyra** 

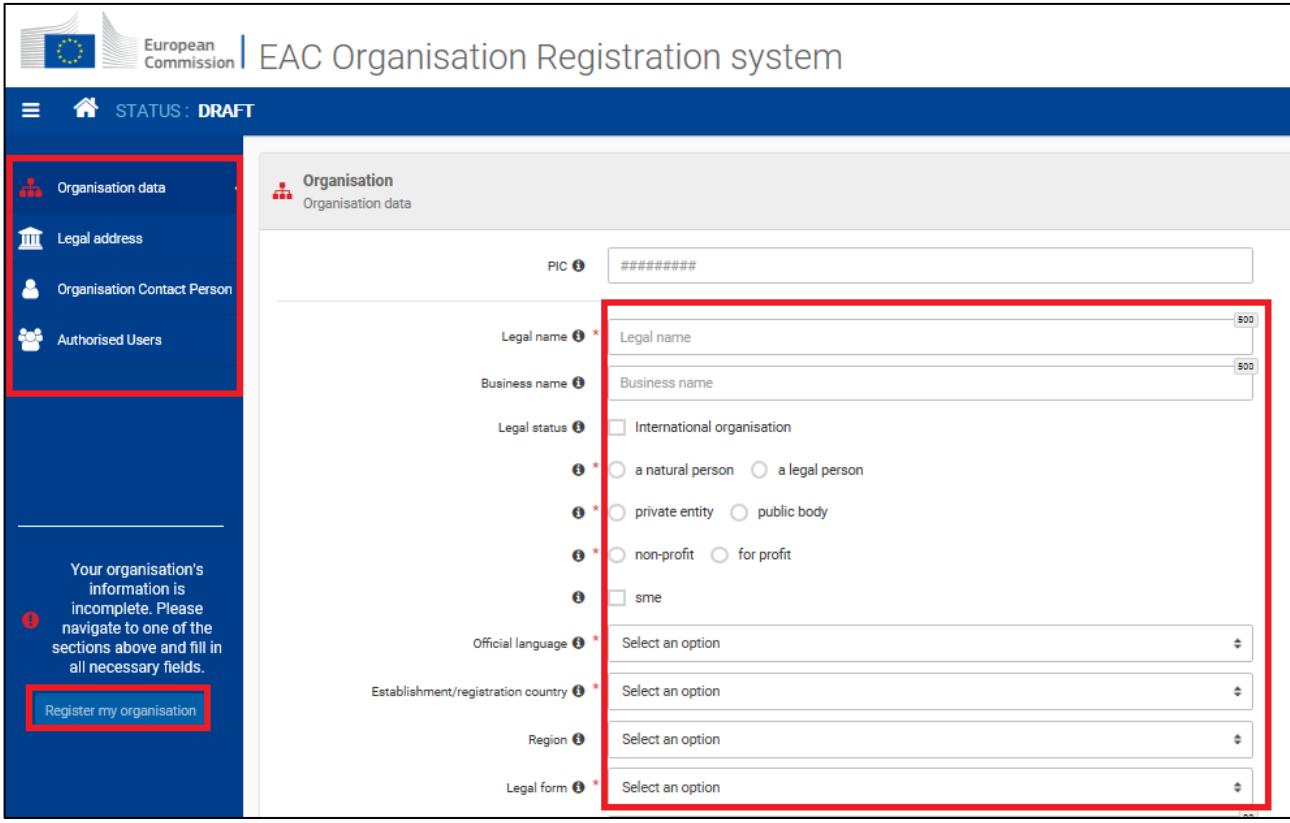

Pav. 8. Organizacijos registravimas ORS sistemoje

### **Jei NETURITE EU Login paskyros**

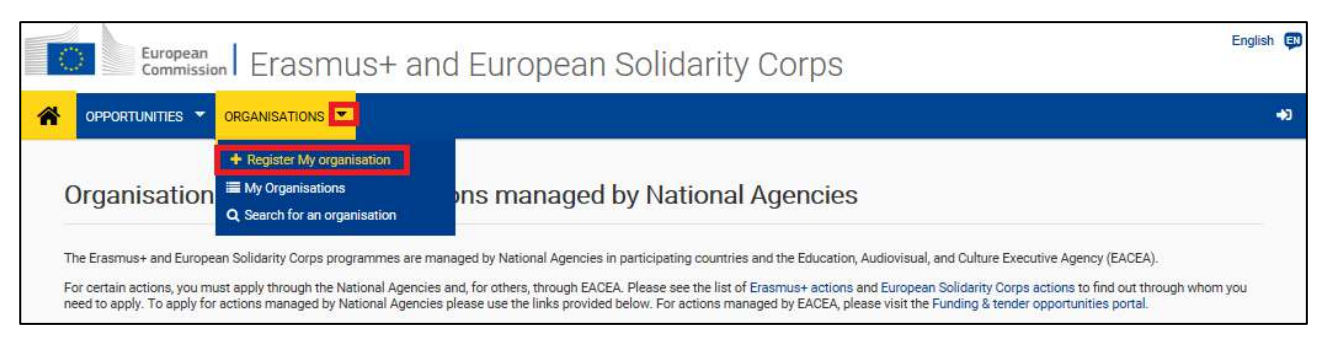

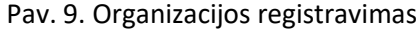

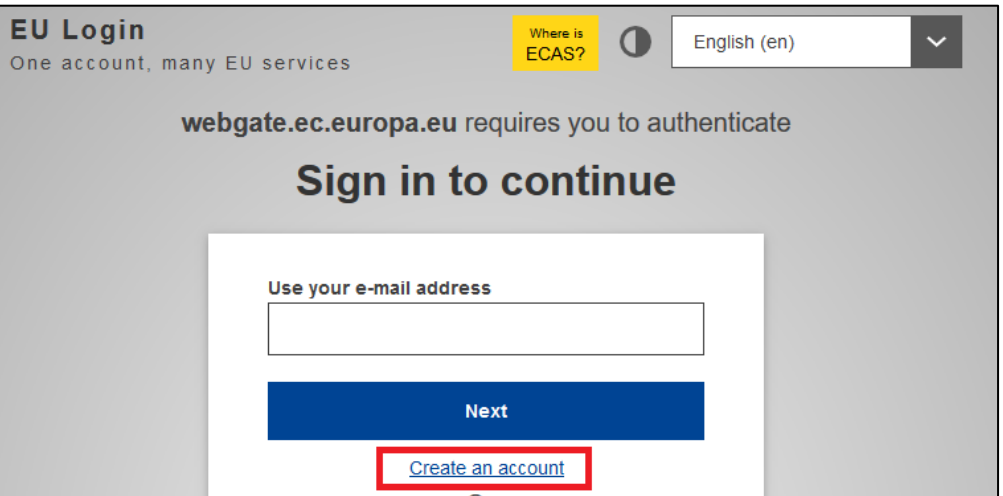

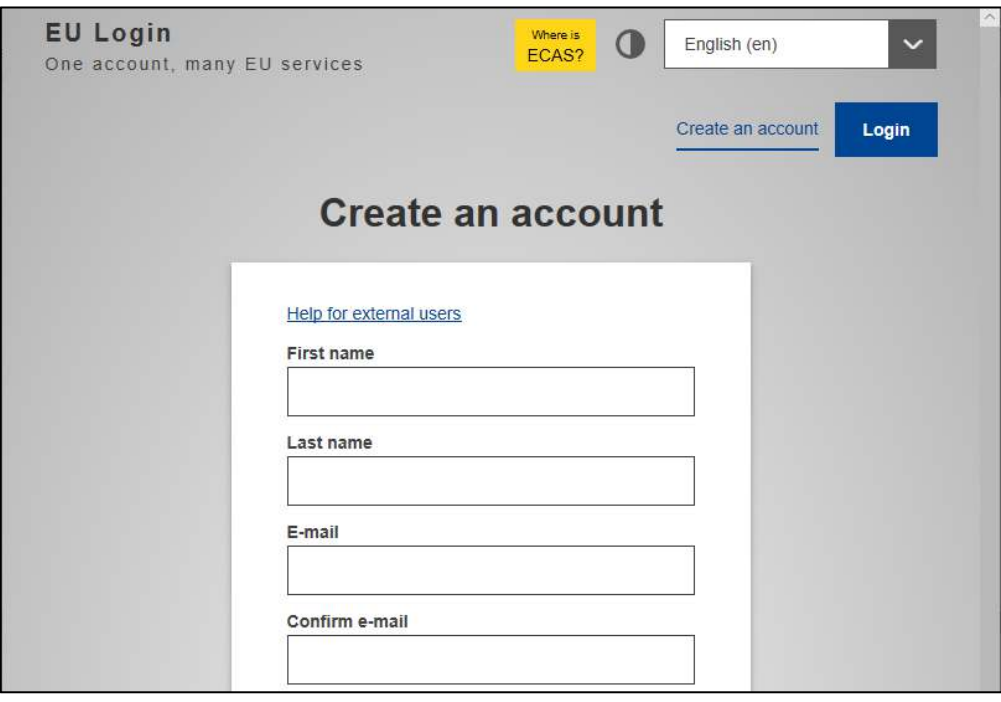

Pav. 10. EU Login paskyros sukūrimas

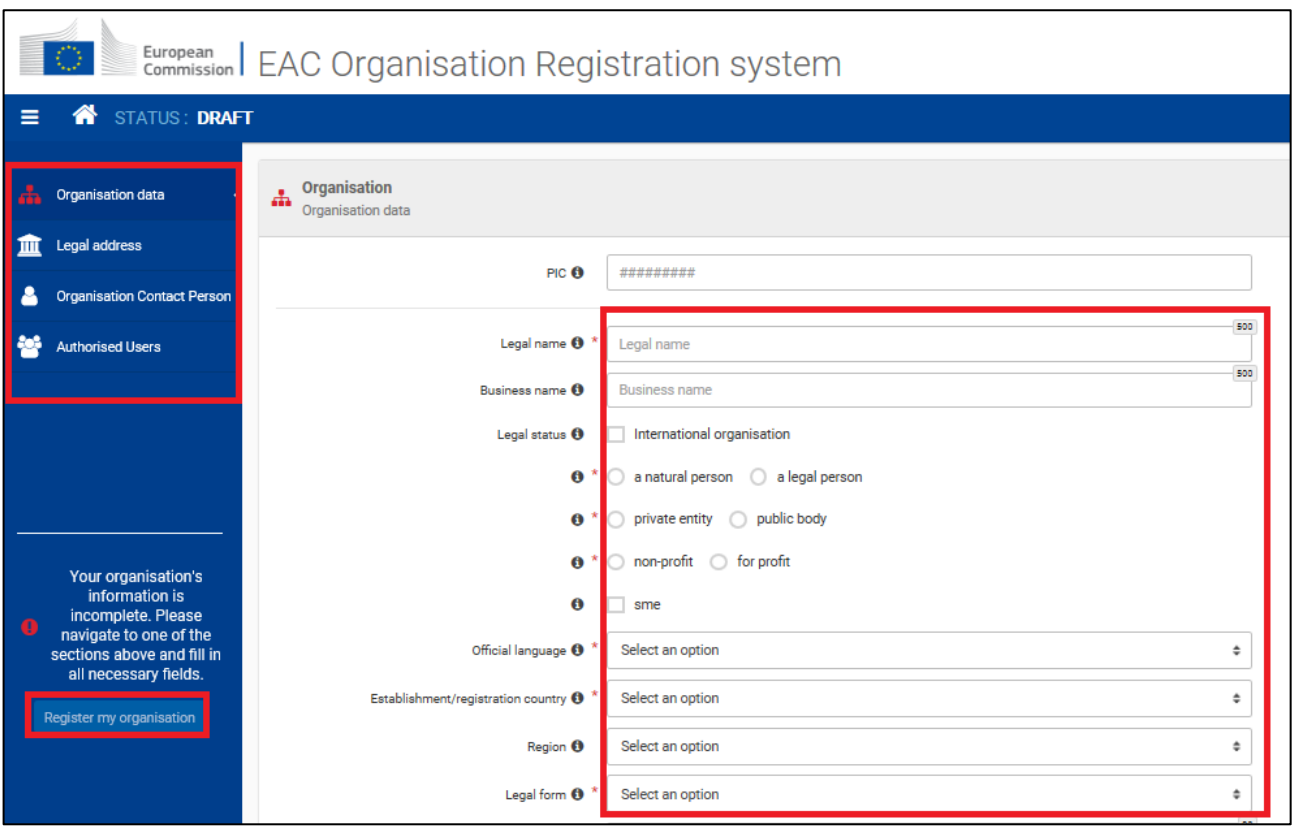

Pav. 11. Organizacijos registravimas ORS sistemoje

### **Daugiau informacijos**

Ar veikla yra administruojama Nacionalinės agentūros ar Švietimo, garso ir vaizdo bei kultūros vykdomosios agentūros, galite pasitikrinti Erasmus+ kvietimų teikti paraiškas puslapyje: [https://ec.europa.eu/programmes/erasmus-plus/opportunities/calls\\_en](https://ec.europa.eu/programmes/erasmus-plus/opportunities/calls_en) 

Daugiau informacijos apie organizacijos duomenų valdymą, organizacijos kontaktinį asmenį, įgaliotus asmenis ir pan. galite rasti:

- Organizacijų registravimo gairėse: <https://webgate.ec.europa.eu/fpfis/wikis/x/roRXFg>
- Kaip sukurti "EU Login" paskyrą ir atnaujinti joje pateiktus duomenis: [https://webgate.ec.europa.eu/fpfis/wikis/x/j\\_DeCQ](https://webgate.ec.europa.eu/fpfis/wikis/x/j_DeCQ)
- Kaip atnaujinti savo organizacijos duomenis:<https://webgate.ec.europa.eu/fpfis/wikis/x/1YfaFQ>
- Kaip valdyti asmenims suteikiamas prieigas (įgaliojimus) valdyti organizacijos duomenis: <https://webgate.ec.europa.eu/fpfis/wikis/x/pISvFg>
- Kaip užtikrinti organizacijos informacijos nuoseklumą Organizacijų registravimo sistemoje bei Finansavimo ir paraiškų portale: <https://webgate.ec.europa.eu/fpfis/wikis/x/j4aCFw>

Jei susipažinus su aukščiau ir nuorodose pateikta informacija, kilo keblumų ieškant ar registruojant organizaciją, atnaujinant organizacijos duomenis, kviečiame konsultuotis su JTBA projektų koordinatoriais. Kontaktus rasite čia: <https://www.jtba.lt/apie-mus/komanda/>